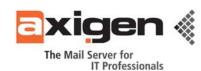

# **AXIGEN Mail Server – eDirectory Services**

Authentication and Single Sign-on Integration

#### 1. Preamble

This article focuses on the integration between the <u>AXIGEN</u> messaging solution and the <u>eDirectory Services</u> product developed by Novell. The actual level of interaction between the solutions is limited to the user authentication process. Specifically, by following the steps described herein, you will be able to allow the authentication process, that AXIGEN usually performs using the internal database, to be outsourced into eDirectory. This simplifies credential management and ensures password consistency across multiple applications and network services.

## 2. AXIGEN Configuration

Prior to proceeding with the **AXIGEN** / **eDirectory Services** authentication configuration, you need to enable the LDAP interface for the Novell eDirectory service. Please consult the eDirectory user manual provided by the product vendor on how to achieve this if not already enabled.

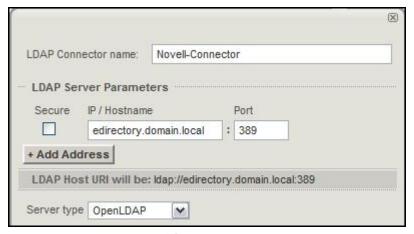

Figure no. 1

Before the AXIGEN server can authenticate account credentials using eDirectory, you need to create an LDAP connector suited for this process:

- Log in with an administrative user that has sufficient privileges in the AXIGEN WebAdmin interface;
- Go to the LDAP Connectors tab in the Clustering Setup context;
- Add a new LDAP connector or edit an already existing one;
- Enter the IP / Hostname and Port values that reflect the eDirectory configuration;
- Specify the server type as *OpenLDAP*, as it closely resembles the eDirectory setup;
- Select the *Use anonymous bind* radio button;
- Enter the **Account base DN** value. Should look similar to **dc=novell**, **dc=local**;
- Leave the other options unchanged (should be set to default if already modified) and save the new configuration.

Page 1 of 3

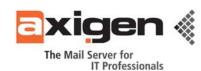

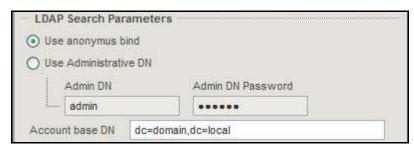

Figure no. 2

Next, the authentication method has to be changed in the AXIGEN configuration. Note that this setting is global and affect all services that interact with account login processes:

- Go to the Routing and Authentication tab in the Clustering Setup context;
- In the Authentication Type section, select LDAP Password from the drop down box:
- Select the Novell eDirectory connector you configured in the second drop-down box:
- Click the Save Configuration button at the bottom of the page.

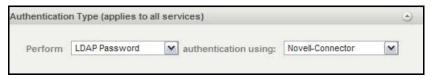

Figure no. 3

After these two procedures are completed, the AXIGEN Mail Server services will perform a LDAP lookup for the *uid* attribute of each eDirectory entry and match it against the AXIGEN account name. This enables all accounts to log in using their eDirectory credentials and perform a bound lookup after being correctly authenticated.

### 3. Final Considerations

If two or more eDirectory entries have the same UID, none of them will be able to authenticate. To prevent this, make sure the eDirectory configuration is Posix compliant and all UID values are unique. By default, the Novell eDirectory Services configuration does not allow the addition of entries with non-unique UID attributes, so this should not be an issue for most of the standard installations

The **AXIGEN LDAP synchronization** feature is impossible to integrate with eDirectory as many of the attributes that need to be constantly updated by the server on change detection (i.e. configuration updates) are read-only. Unfortunately, this behavior can only be changed with heavy administrative overhead and potential data loss and is not recommended.

**<u>Note:</u>** For more details, recommendations or questions, please contact the Professional Service Department at: <a href="mailto:professional.services@axigen.com">professional.services@axigen.com</a>

Page 2 of 3

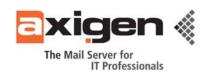

### AXIGEN Copyright © 2009 Gecad Technologies SA [AXIGEN]. All rights reserved.

This material or parts of the information contained herein cannot be reproduced in any form or by any means without the prior written permission of AXIGEN. The product and the documentation that comes with the product are protected by AXIGEN copyright. <u>AXIGEN</u> reserves the right to revise and modify its products and documentation according to its own necessities, as well as this document content. This material describes a status, as it was in the moment this material was written and may not correctly describe the latest developments. For this reason, we recommend you to periodically check our website, <a href="http://www.axigen.com/">http://www.axigen.com/</a>.

<u>AXIGEN</u> cannot be held responsible for any special, collateral or accidental damages, related in any way to the use of this document. <u>AXIGEN</u> does not guarantee either implicitly or explicitly the suitability of this material for your specific needs. This material is provided on an "as-is" basis.

**AXIGEN / Gecad Technologies** Ciprian Negrila, Senior Solution Architect Release Date: 7<sup>th</sup> of May, 2009

Page 3 of 3